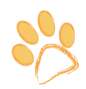

## *ISTRUZIONI PER L'USO*

## *Si raccomanda l'utilizzo dei moduli e la loro piu' ampia diffusione*

Le pagine Comunicazioni Scuola-Famiglia sono state costruite per consentire una facile navigazione a tutti gli operatori scolastici.

E' sufficiente percorrere i seguenti passi:

- 1. **Selezione del modulo** da impiegare, cliccare sui titoli presenti nell'elenco per aprire la pagina loro dedicata.
- 2. **Verifica del modulo**, per accertare la corrispondenza con la comunicazione desiderata, cliccare su anteprima, comparirà il modello della comunicazione in italiano.
- 3. **Scelta del modulo tradotto**, cliccare sull'*omino-lingua* che vi interessa per aprire la versione del modulo tradotta.
- 4. **Salvataggio del modulo tradotto**, sul documento PDF cliccare su file / salva una copia / selezionare la cartella di destinazione / cliccare salva.

Le versioni delle comunicazioni scuola-famiglia tradotte sono in formato PDF. La scelta di tale formato risponde a due esigenze.

In primo luogo quella di mantenere inalterate le forme grammaticali, in particolar modo quelle appartenenti a lingue con specifiche grafie (lingua araba, cinese, russa).

In secondo luogo, permettere la maggiore diffusione dei documenti tradotti e l'utilizzo sia nella loro versione integrale, sia di una parte di essi. Questa seconda esigenza nasce dalla consapevolezza che ogni istituzione scolastica utilizza una propria modulistica.

Lo sforzo dell'equipe progettuale è stato quello di cercare di selezionare e uniformare i modelli di comunicazione scuola-famiglia di maggior uso; di impostare graficamente i moduli più elaborati a "blocchi", in modo che le segreterie possano utilizzarne anche solo una parte ( ad esempio, l'opzione di avvalersi o meno della religione cattolica e la conseguente scelta delle alternative); infine, di stabilire una protezione dei modelli tradotti che potesse consentire una copia integrale degli stessi o di una loro parte.

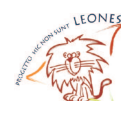

## **Suggerimenti per copiare il testo o parte di esso su Vostri documenti**

Per copiare e incollare integralmente il testo presente nelle "comunicazioni scuola-famiglia" su un vostro documento è necessario:

1. Sul documento PDF, cliccare su Modifica / Copia file negli appunti / incollare sul Vostro documento Word (Modifica / Incolla)

**oppure** Cliccare su Modifica / Seleziona tutto / Copia / incollare sul Vostro documento Word (Modifica / Incolla)

Per copiare e incollare parte del testo presente nelle "comunicazioni scuola-famiglia" su un Vostro documento è necessario:

1. Selezionare il testo del documento PDF con **strumento di selezione** (**1)** che trovi su Strumenti / Selezione e zoom

**oppure** con **strumento "Snapshot" o "Istantanea rapida" (**  $\Box$  **)** sempre su Strumenti / Selezione e zoom

- 2. Copiare la selezione del testo ( Modifica / Copia)
- 3. Incollare sul vostro documento Word (Modifica / Incolla)

Si precisa che lo strumento di selezione (**K**) permette di copiare e successivamente incollare il te*sto su un nuovo documento con la possibilità di essere modificato, ma non mantiene la formattazione originale.* 

*Lo strumento snapshot (Istantanea rapida) (*  $\Box$  ) *ricava un'immagine dell'area selezionata che potrà essere incollata su un nuovo documento, ma il testo selezionato non potrà essere modificato; mantiene la formattazione.* 

Si consiglia, in caso di selezione testi in lingua ARABA / CINESE / RUSSA (grafie peculiari), **l'utilizzo dello strumento Snapshot (Istantanea rapida) con la visualizzazione del documento al 100%** per mantenere una sufficiente definizione ed evitare il rischio di variazione dei segni grafici.

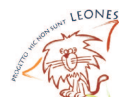